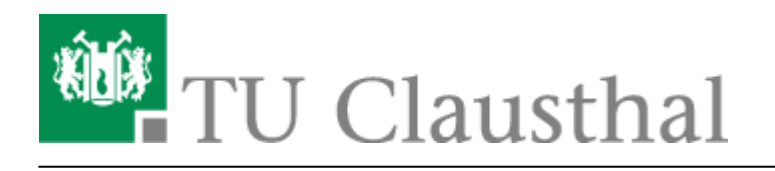

**Artikeldatum:** 16:47 15. April 2020

**Seite:** 1/4 whiteboard and screen sharing in bigbluebutton

## **Whiteboard and screen sharing in BigBlueButton**

Während einer Konferenz können Sie oder andere Teilnehmer Bildschirminhalte teilen oder das von BBB bereitgestellte Whiteboard nutzen:

## **Whiteboard**

Um das Whiteboard zu nutzen klicken Sie unten auf die nächste Folie.

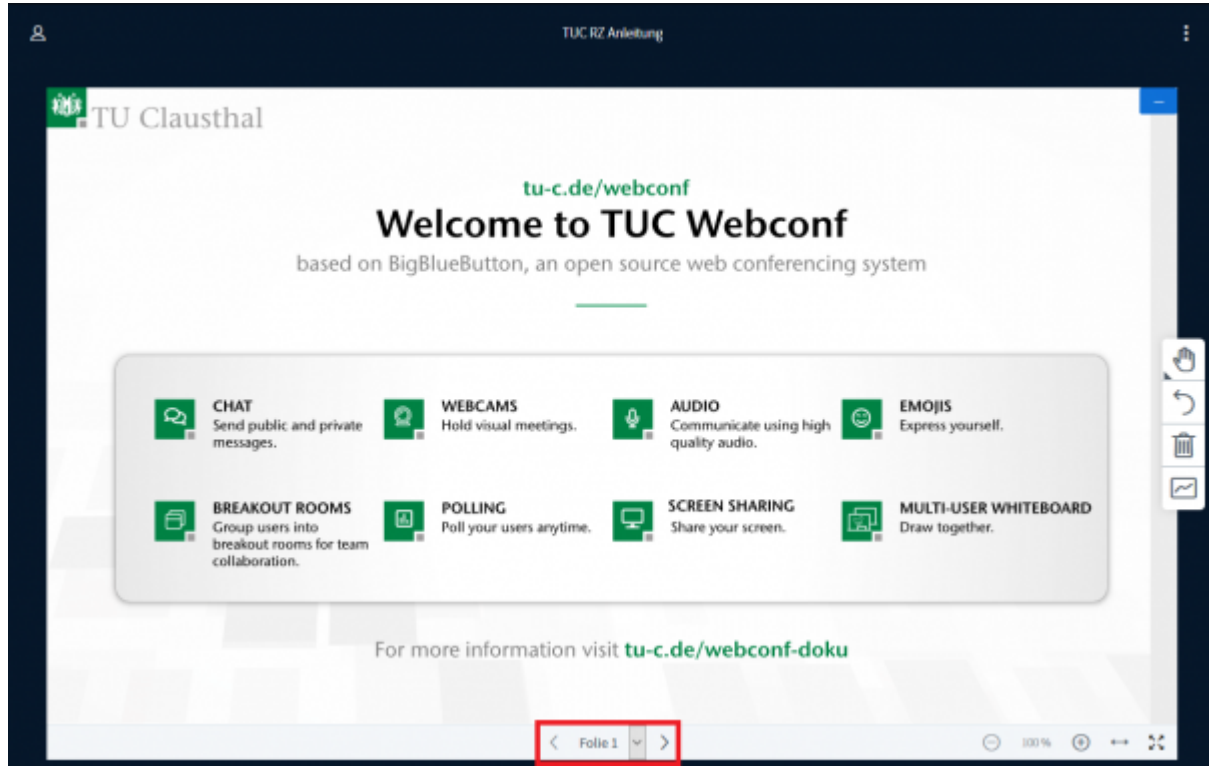

Wählen Sie im rechten Kontextmenü aus, was für ein Werkzeug Sie benutzen wollen.

https://doku.tu-clausthal.de/doku.php?id=multimedia:web\_conferences\_with\_bigbluebutton:whiteboard\_and\_screen\_sharing\_in\_bigbluebutton&rev=1586962045 Dieses Dokument stammt aus der Dokuwiki-Instanz mit dem Titel [RZ-Dokumentationen](https://doku.tu-clausthal.de/), die vom [Rechenzentrum der Technischen Universität Clausthal](https://www.rz.tu-clausthal.de/) bereitgestellt wird.

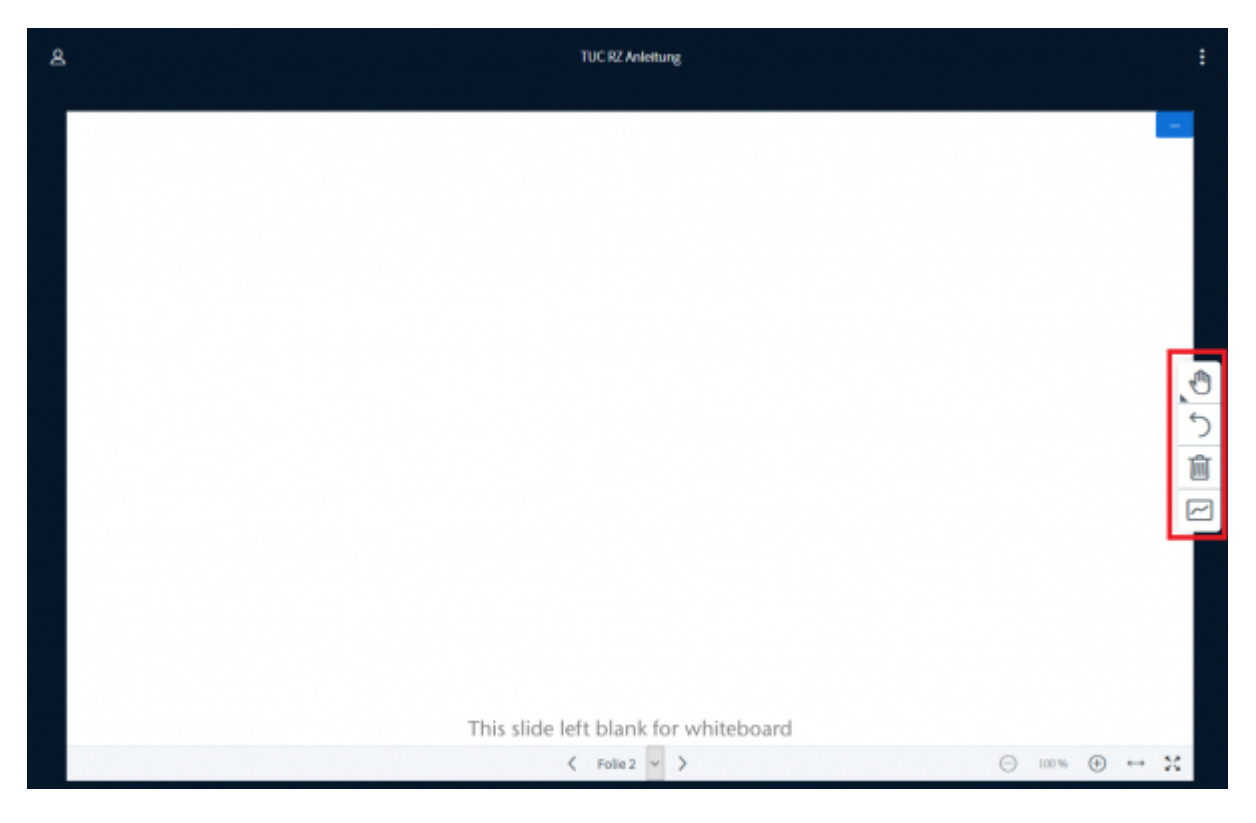

Es stehen verschiedene Werkzeuge zur Verfügung, Sie können Texte schreiben, Formen erstellen oder freihand zeichnen.

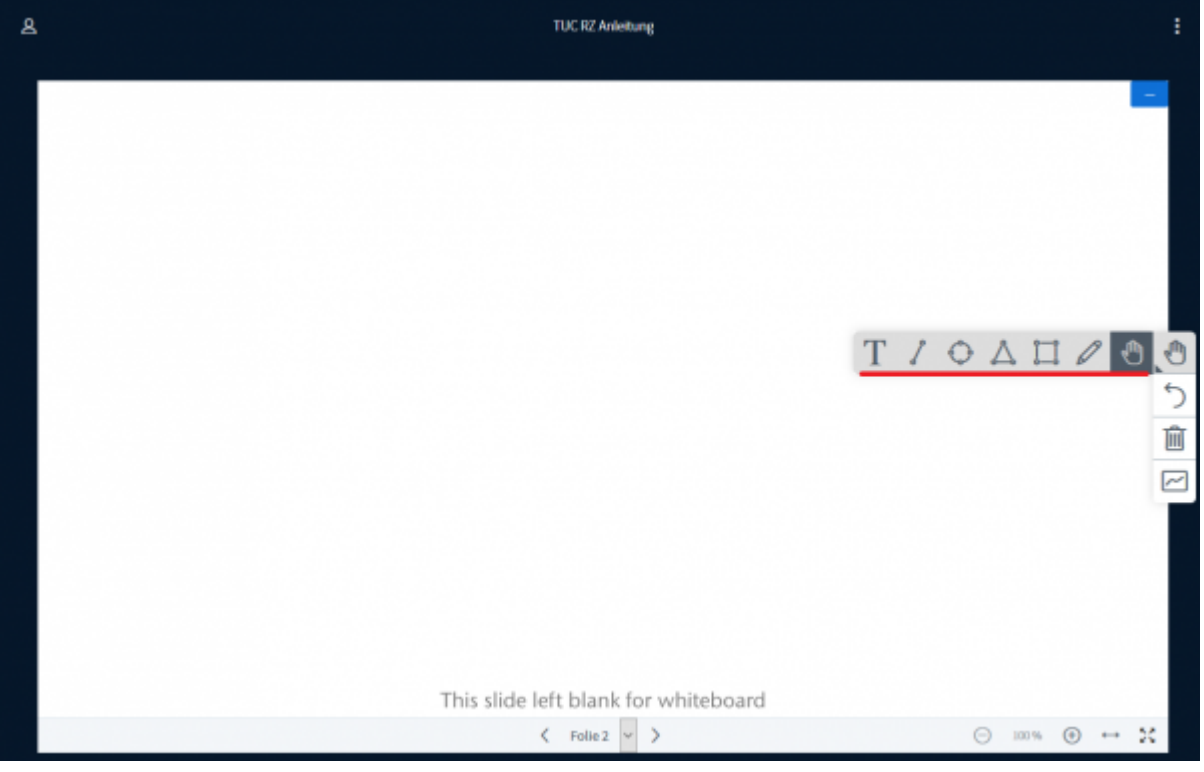

Wenn Sie anderen Teilnehmern die Bearbeitung des Whiteboards ermöglichen wollen, klicken Sie auf das letzte Symbol.

https://doku.tu-clausthal.de/doku.php?id=multimedia:web\_conferences\_with\_bigbluebutton:whiteboard\_and\_screen\_sharing\_in\_bigbluebutton&rev=1586962045 Dieses Dokument stammt aus der Dokuwiki-Instanz mit dem Titel [RZ-Dokumentationen](https://doku.tu-clausthal.de/), die vom [Rechenzentrum der Technischen Universität Clausthal](https://www.rz.tu-clausthal.de/) bereitgestellt wird.

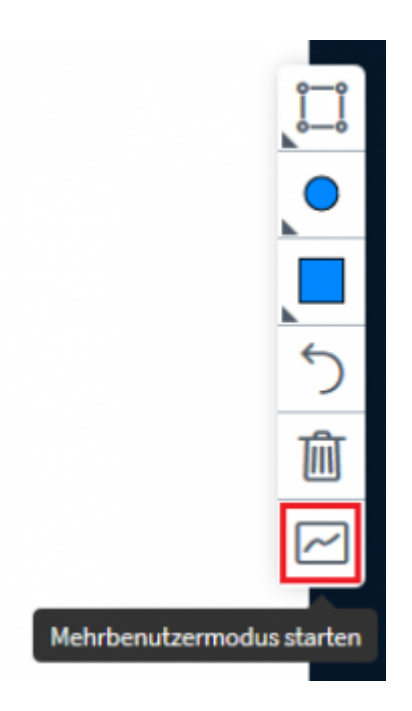

## **Screensharing**

Um Ihren Bildschirm oder bestimmte Fenster freizugeben klicken Sie im unteren Kontextmenü auf das Bildschirm-Symbol.

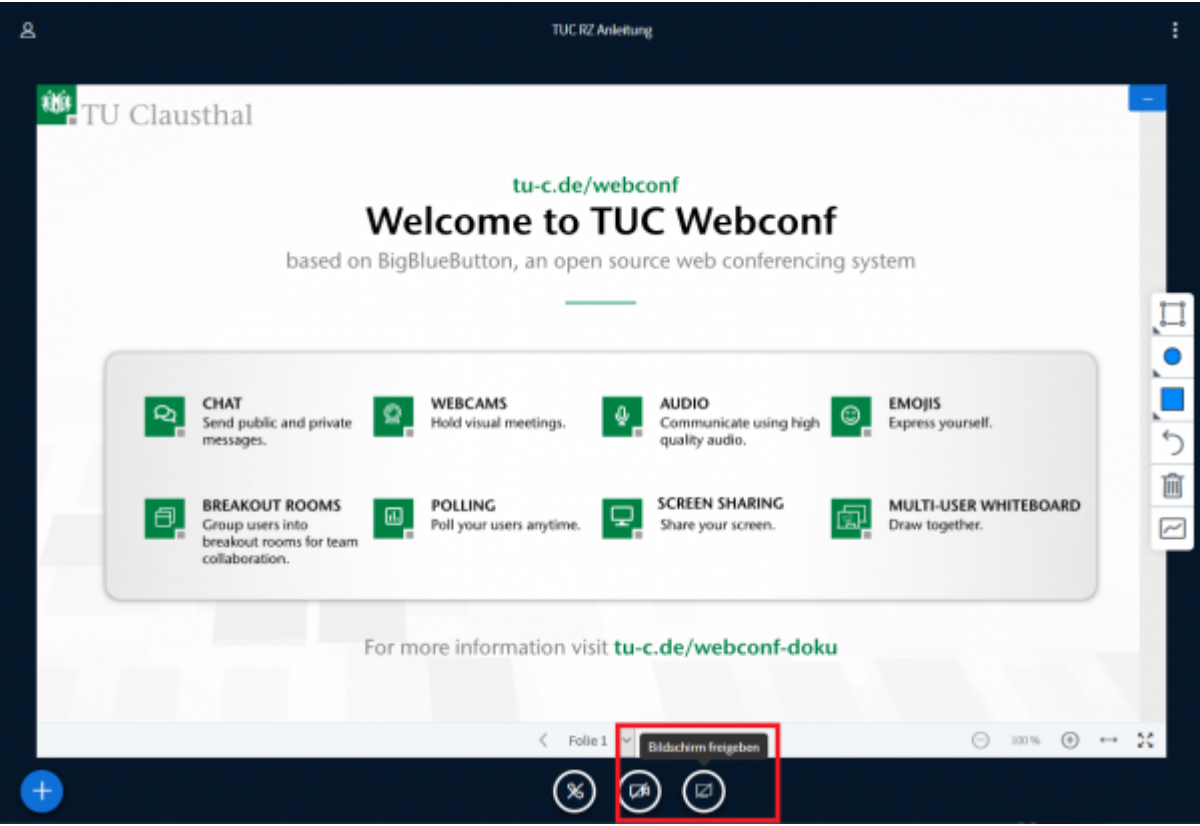

Ihr Webbrowser sollte Sie im folgenden Fenster abfragen, was Sie freigeben möchten.

https://doku.tu-clausthal.de/doku.php?id=multimedia:web\_conferences\_with\_bigbluebutton:whiteboard\_and\_screen\_sharing\_in\_bigbluebutton&rev=1586962045 Dieses Dokument stammt aus der Dokuwiki-Instanz mit dem Titel [RZ-Dokumentationen](https://doku.tu-clausthal.de/), die vom [Rechenzentrum der Technischen Universität Clausthal](https://www.rz.tu-clausthal.de/) bereitgestellt wird.

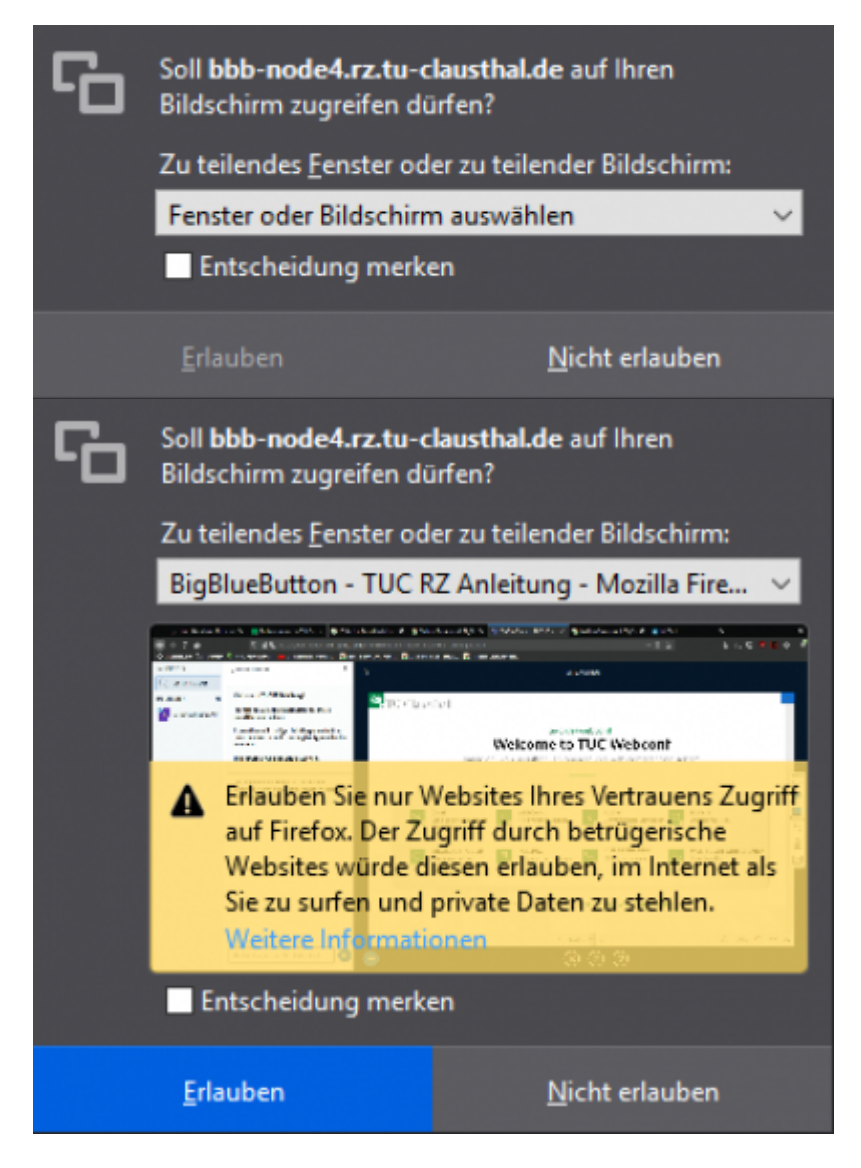

Wenn Sie Ihre Freigabe beenden möchten, klicken Sie erneut auf das Bildschirm-Symbol.

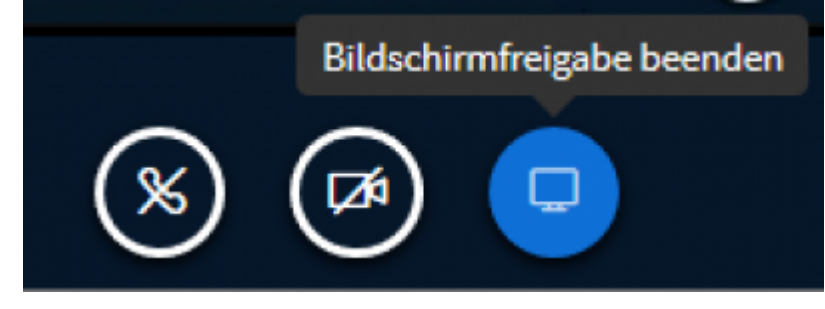

## [\[mitarbeitende\]](https://doku.tu-clausthal.de/doku.php?id=tag:mitarbeitende&do=showtag&tag=%5Bmitarbeitende%5D), [\[studierende\]](https://doku.tu-clausthal.de/doku.php?id=tag:studierende&do=showtag&tag=%5Bstudierende%5D)

Direkt-Link: **[https://doku.tu-clausthal.de/doku.php?id=multimedia:web\\_conferences\\_with\\_bigbluebutton:whiteboard\\_and\\_screen\\_sharing\\_in\\_bigbluebutton&rev=1586962045](https://doku.tu-clausthal.de/doku.php?id=multimedia:web_conferences_with_bigbluebutton:whiteboard_and_screen_sharing_in_bigbluebutton&rev=1586962045)** Letzte Aktualisierung: **16:47 15. April 2020**

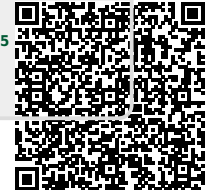

https://doku.tu-clausthal.de/doku.php?id=multimedia:web\_conferences\_with\_bigbluebutton:whiteboard\_and\_screen\_sharing\_in\_bigbluebutton&rev=1586962045 Dieses Dokument stammt aus der Dokuwiki-Instanz mit dem Titel [RZ-Dokumentationen](https://doku.tu-clausthal.de/), die vom [Rechenzentrum der Technischen Universität Clausthal](https://www.rz.tu-clausthal.de/) bereitgestellt wird.